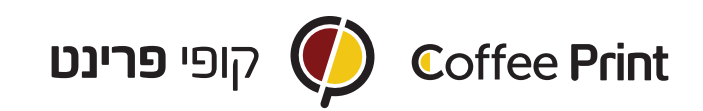

## הנחיות ליצירת קובץ לחיתוך צורני וסגירה נכונה

.1 ליצור קובץ בתוכנת Illustrator של אדובי.

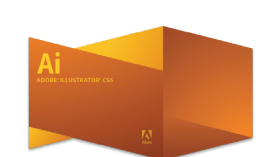

.2 ליצור את האלמנטים הרצויים.

יש לשים לב שכל קו המצוי על הארטבורד יתורגם בתור קו חיתוך. ניתן לראות את הקווים בצורה ברורה ע"י לחיצת כפתור OUTLINE> - VIEW בסרגל הכלים.

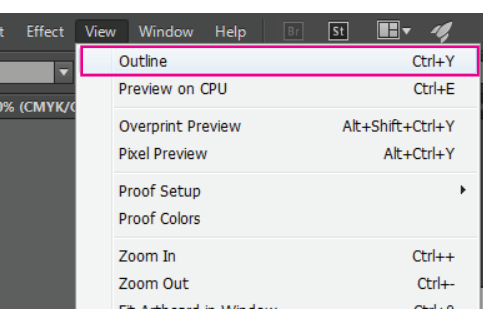

## דוגמא לאיך קובץ צריך להראות בתצוגת ה- OUTLINE:

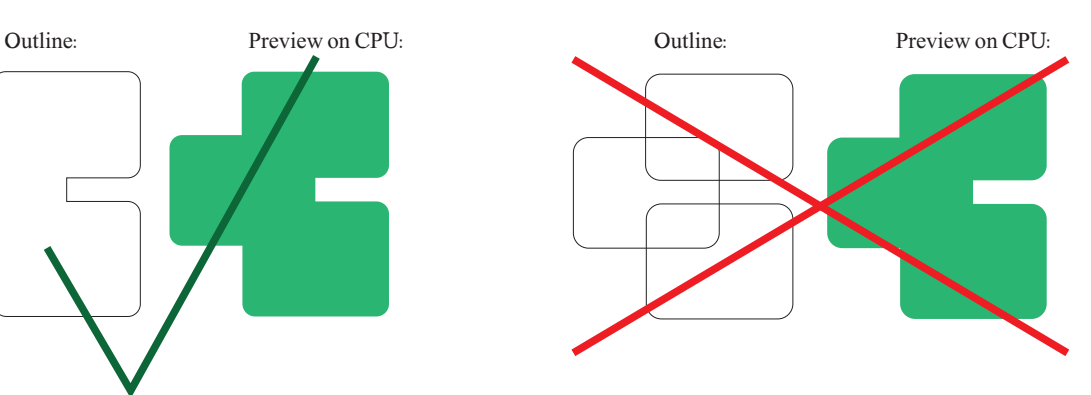

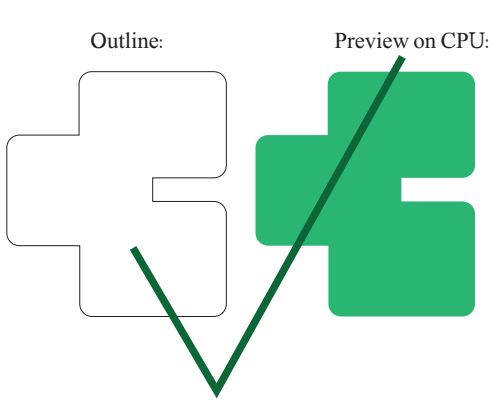

.3 סגירת הקובץ:

 את הקובץ יש לשמור כקובץ PDF ללא סימני חיתוך וללא בלידים. שם הקובץ צריך להיות מורכב מאותיות באנגלית ו/או מספרים בלבד.

בית קופי פרינט בע"מ, פרישמן 46 קומה 1- (פינת דיזנגוף), תל-אביב Coffee-print House Ltd. 46 Frishman St. (Corner Dizingof), Tel-Aviv, Israel